# Quick**TIPS**

**Starkey Government Services** 

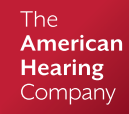

## **QUICKFIT AND FINE TUNING**

#### **PRODUCT AVAILABILITY:** Synergy Devices

Launch Inspire X, then connect hearing devices. Refer to the *Initial Fit Protocol QuickTIPs* for information on getting started.

### **QUICKFIT**

QuickFit allows for global fitting adjustments on a per-memory basis.

- 1. Select QuickFit on the left navigation bar.
- 2. Select the Occlusion, Gain (Low Hz or High Hz), and/or Output controls on the bottom panel to make global frequency response adjustments as needed.
- 3. Select the Memory drop-down arrows on the memory bar to program memories.
- 4. Select Best Fit to recalculate to prescriptive targets and defaults, if desired:

» Select Best Fit Current Memory/All Memories to recalculate the frequency response and all features to match the prescriptive targets and defaults.

» Select Target Match Current Memory/All Memories to recalculate the frequency response to match the prescriptive targets.

- 5. Select Speech Mapping to capture and view Input, Gain, and Output of devices in real time.
- 6. Select Acoustic Options to change receiver, earpiece, and/or vent size and recalculate response. NOTE: Changing Acoustic Options will clear the Feedback Canceller measurements and will recommend new measurements.

#### **FINE TUNING**

Fine Tuning allows for precise fitting adjustments of the frequency response on a per-channel, per-input level, and per-memory basis.

- 1. Select Fine Tuning on the left navigation bar or from the bottom of the QuickFit screen.
- 2. Select Tables or Sliders to choose desired view for adjustments.
- 3. Select + to expand Low, Mid, High, and/or Ultra (if applicable) channel groups.
- 4. Select channels and input levels to adjust, then select up and/or down arrows to make adjustments.
- **5.** Select MPO Boost in the Sliders screen to activate MPO Boost, providing an additional 1 to 5 dB of output per channel for severe to profound hearing losses.

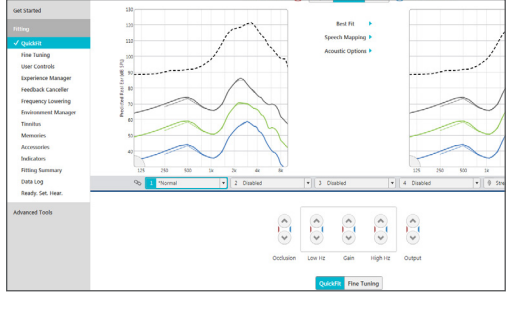

QuickFit

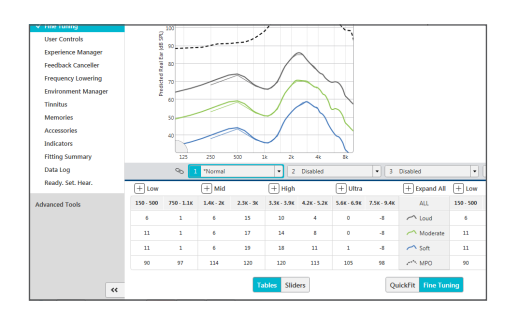

Fine Tuning

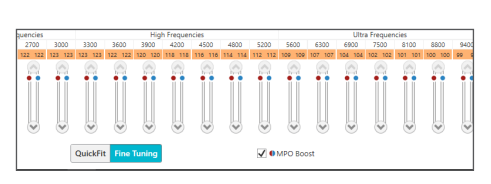

MPO Boost